# SPA8000模擬電話介面卡上的快速撥號設定

# 目標 Ī

SPA8000電話介面卡具有8個快速撥號號碼的功能。當使用者經常呼叫某些號碼時,快速撥號 號碼非常有用。快速撥號允許使用者僅使用一個號碼撥打常用號碼,而不是撥打完整的電話號 碼。本文說明如何在SPA8000上配置快速撥號設定。

### 適用的裝置 Ĩ,

• SPA8000

#### 軟體版本

● 6.1.12

# 快速撥號設定 J.

步驟1.以管理員身份登入到Web配置實用程式,然後選擇Advanced > Voice > L1-L8。此時將 打開Line頁面:

注意:請確保選擇在步驟1的最後路徑中配置的所需線路。裝置上有線路1到8可用。

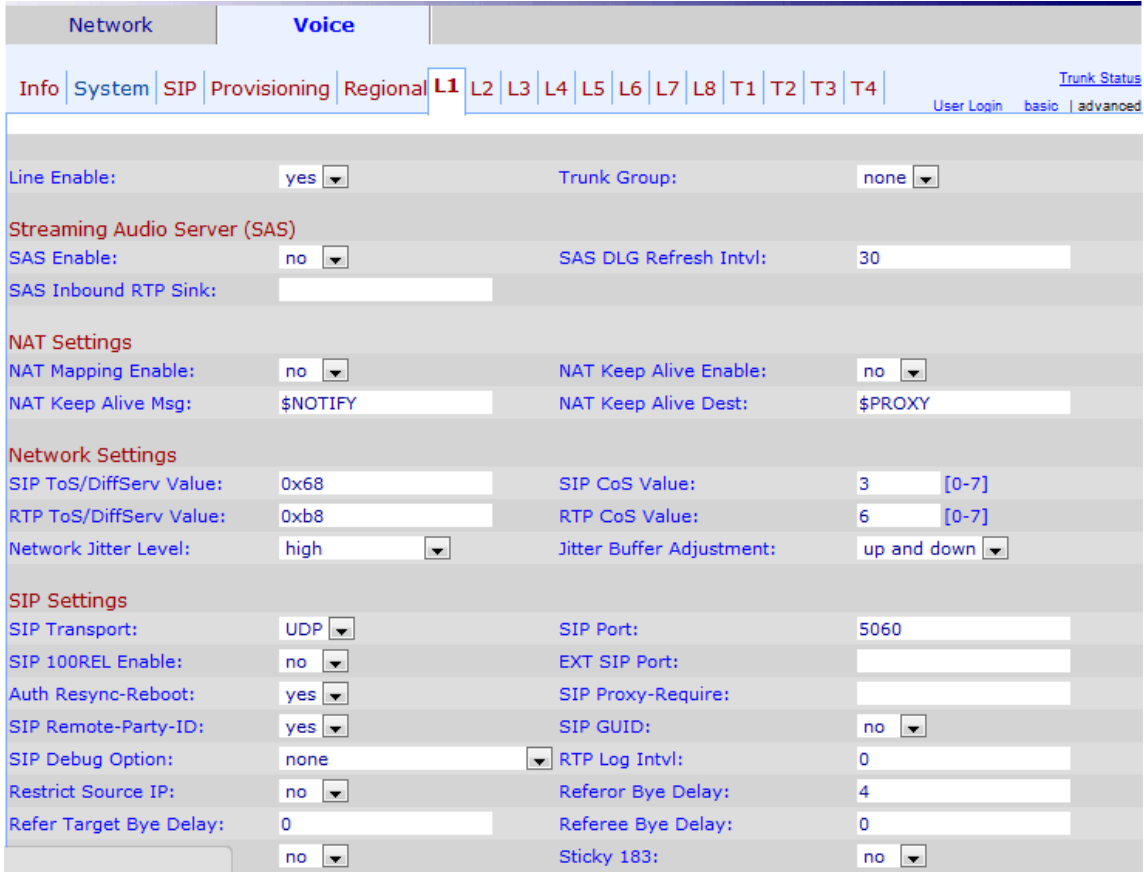

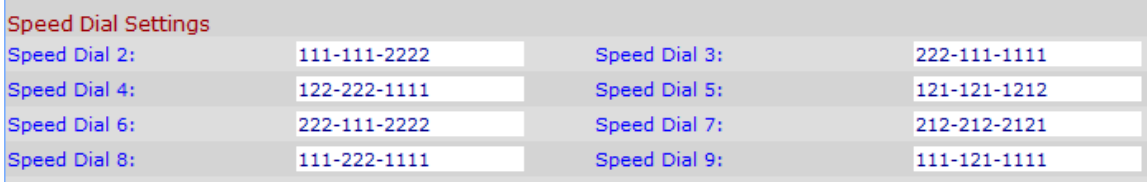

步驟2.在「快速撥號設定」區域下的「快速撥號(2到9)」欄位中輸入所需的電話號碼。預設 。<br>設定為空白。使用者可以使用這些單個數字的快速撥號號碼,以撥出您在各自的「快速撥號」 (2到9)欄位中輸入的任意號碼。

附註:如果為步驟2的電話號碼替換輸入URL,則URL會將撥號組訪問到特定快速撥號。

附註:快速撥號1在頁面中不可用。為SPA8000分配了8個記憶體插槽。

步驟3.按一下Submit All Changes以儲存組態。